## Mobile application development with QML & PySide

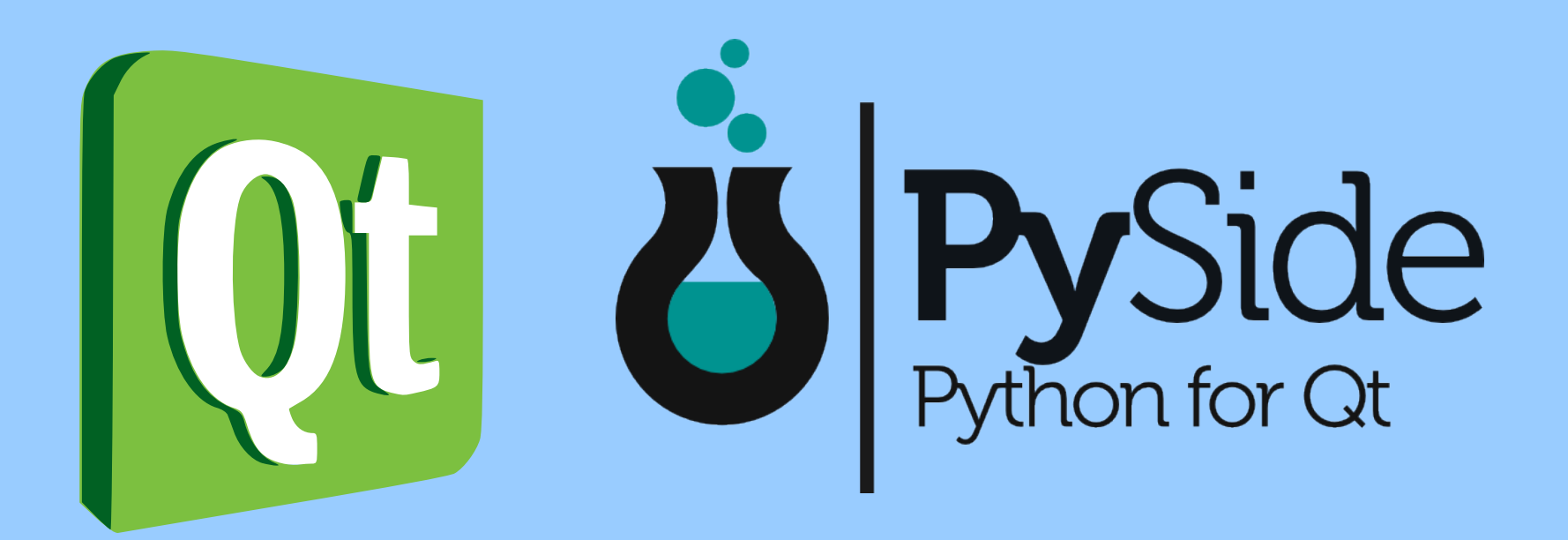

**Martin Kolman**, Faculty of Informatics, Masaryk University

slides: <http://www.modrana.org/om2012> example program: <https://github.com/M4rtinK/expyside>

# What is PySide

- a project that provides Python bindings for Qt
	- basically a LGPL alternative to the older PyQt project
	- PySide recently became part of the Qt Project
- officially available for Fremantle (N900) and Harmattan (N9)
	- there is an unofficial port for Android
	- and of course it also works on desktop :)

### Advantages

- Python is easy to use :)
- no need to (cross-)compile
- code can be easily tweaked on the go
- in combination with Rsync makes for very rapid *change-test* cycles
- big standard library and boatloads of third-party modules

## **Disadvantages**

- bindings don't cover all available libraries
- no Qt Creator support
- no Qt 5 support yet

## Setting up the environment

- $\cdot$  on a PC
	- install PySide :)
	- install Qt Components from the Forum Nokia PPA
- on a mobile device
	- N900, N950 and N9 are supported by PySide *out of the box*
	- just install the *python-pyside* metapackage and you are ready to go :)
	- on the N900 you might need the *qt-components-10* package

#### Basic application harness Python code

#!/usr/bin/env python

# A simple PySide example

import sys import os from PySide.QtGui import **\*** from PySide.QtDeclarative import **\***

WINDOW\_TITLE **=** "PySide Example"

# enable running this program from absolute path os.chdir(os.path.dirname(os.path.abspath(\_\_file\_\_)))

```
if name = ' main ':
   app = QApplication(sys.argv) # create the application
   view = QDeclarativeView() # create the declarative view
   view.setSource("main.qml")
   view.setWindowTitle(WINDOW_TITLE)
   view.resize(854,480)
   view.show()
   app.exec_()
```
#### Basic application harness QML code

```
import QtQuick 1.1
```

```
Rectangle {
   anchors.fill : parent
   Text {
      text: "Hello World"
      anchors.centerIn: parent
   }
}
```
## Exporting Python properties to QML

- to export python functions to QML:
- 1. create a class that instantiates QObject
- 2. add functions you want to export to this class
- 3. annotate them
- 4. instantiate the class an set it as a context property of the declarative view

• the property name ins exported to the *global* QML namespace, so watch out for collisions

#### Exporting Python properties to QML Python property code

**class** PropertyExample(QObject):

 **def \_\_init\_\_**(self): QObject.**\_\_init\_\_**(self) self.rootObject **=** None *#***NOTE***: the root object is needed only by Python properties # that call QML code directly*

#### @QtCore.Slot(result**=**str) **def** getDate(self):

*"""*

 *return current date & time """*

#### **return** str(datetime.datetime.now())

#### @QtCore.Slot(str) **def** notify(self, text):

*"""*

 *trigger a notification using the Qt Quick Components InfoBanner """*

> *#***NOTE***: QML uses <br> instead of \n for linebreaks* self.rootObject.notify(text)

#### Exporting Python properties to QML property export code

 *# add the example property* property **=** PropertyExample() rc.setContextProperty("example", property)

#### Exporting Python properties to QML QML code

```
Text {
   text: example.getDate()
   anchors.horizontalCenter: parent.horizontalCenter
}
Button {
   anchors.horizontalCenter: parent.horizontalCenter
   width : 100
   id : startButton
   text : "notification"
   onClicked : {
     example notify("entry filed content: < br>>br>" + entryField.text)
```
}

}

## Manipulating QML from Python

- instantiated QML Elements can be directly manipulated from Python
- the easiest way is probably through the root object
	- the root object is created from the file that was set as the declarative view source at startup, in our example this is the *main.qml* file
- but be careful this ties Python very closely to the (usually ever-changing) QML code

#### Manipulating QML from Python Python code

#### **def** notify(self, text):

*"""*

 *trigger a notification using the Qt Quick Components InfoBanner """*

 rootObject **=** view.rootObject() rootObject.notify(text)

#### Manipulating QML from Python QML code

InfoBanner { id: notification timerShowTime : 5000 height : rootWindow.height/5.0 }

**function** notify(text) { notification.text = text; notification.show() }

## **Notifications**

- notifications can be easily implemented using the QML **InfoBanner** element
- the **InfoBanner** element is instantiated in the *main.qml* file
- there is also a **notify(text)** function
- this function can be called both from QML and from Python code
	- *EX: handling more notifications at once*

# Loading images

- QML supports loading images from files or network
- but what if we want to load an image from raw data in memory or do custom image processing ?
- QDeclarativeImageProvider
	- provides an interface for loading images to QML
	- returns QImage or QPixmap
	- does not update the *Image.progress* property
- reloading an might be a bit problematic due to how image caching works

#### Loading images image provider example

**class** ImagesFromPython(QDeclarativeImageProvider): **def \_\_init\_\_**(self):

 *# this image provider supports QImage, # as specified by the ImageType*

QdeclarativeImageProvider.**\_\_init\_\_**(self,

QdeclarativeImageProvider.ImageType.Image)

 **def** requestImage(self, pathId, size, requestedSize): *# we draw the text provided from QML on the image* text **=** pathId *# for an example image, PySide logo in SVG is used* image **=** QImage("pyside.svg") image.scaled(requestedSize.width(),requestedSize.height()) painter **=** QtGui.QPainter(image) painter.setPen("white") painter.drawText(20, 20, text) **return** image

#### Loading images registering the image provider

provider **=** ImagesFromPython() view.engine().addImageProvider("from\_python", provider)

*#* **NOTE***: view.engine().addImageProvider("from\_python", # ImagesFromPython()) # doesn't work for some reason*

#### Loading images using the image provider from QML

*Image {*

}

 anchors.horizontalCenter: parent.horizontalCenter width : 200 height : 200 smooth : **true** *//* **NOTE***: the image provider name in the Image.source // URL is automatically lower-cased !!* source : "image://from\_python/" + entryField.text

## Persistent configuration

- can be easily achieved on the Python side
- just export a property with properly annotated get/set methods
- on the Python side, it can be as simple as dictionary that is loaded from file with Marshal on startup and saved back on shutdown
- or other "backends" like configparser, configObj, csv, sqlite, etc. can be used

# Simple rapid prototyping

- Python has a big advantage you don't have to compile the source code
- the same source can be used to run an application both on your desktop computer or your mobile device
- this can be used for a very rapid on-device testing
- **develop anywhere** !
	- the only thing you need is IP connectivity between your desktop/laptop and your mobile device
	- basically any wireless AP will do
	- also works with the built-in mobile hotspot ! :)

## Simple rapid prototyping

- requirements
	- *rsync* on your mobile device
	- *scp* might be used as a less-effective alternative
	- SSH-PKY authentication (so that you don't have to enter the password on every sync)
	- the IP address of your computer and your mobile device

#### The rsync script app\_rsync.sh

#!/bin/bash

IP=\$1

*#* **NOTE***: this deletes any on-device changes to the # application source files on every sync # also, the .git folder is not synced (if present)*

rsync -avzsh --delete --progress -e 'ssh' my\_username@\$ {IP}:/home/my\_username/coding/app /home/user/coding --exclude '.git'

#### The startup script app\_start.sh

#!/bin/bash

**cd** software/coding/app python main.py

#### The sync & run script run\_app.sh

#!/bin/sh

# optional automatic IP address detection #source ip=`sh get source.sh`

```
# place dependent IP addresses
source_ip=192.168.1.2
#source_ip=192.168.0.3
#source_ip=192.168.1.4
#source_ip=192.168.1.5
```
**sh** app rsync.sh \$source ip #sh temp\_rsync.sh \$source\_ip **sh** app\_start.sh

## Installation & usage

- installation
	- place the scripts to a convenient folder on your mobile device
- usage
	- log-in to your mobile device
	- set your PC IP in the main script (optional)
	- run the the scripts as appropriate

# Why 3 scripts?

- better readability
- flexibility the individual scripts can be used separately:
	- sync & start the application
	- just sync
	- just start the application

# Packaging

- is not really needed during development
	- unless you are developing for Harmattan and need Aegis tokens
- programs using PySide can be accepted to the Nokia store (formerly *Ovi Store*)
	- Python applications already in the store:
		- Mieru
		- GPodder
		- RePho (?)
		- and others

## How to create packages for Harmattan & Fremantle

- with PySide assistant
	- **http://wiki.meego.com/Python/pyside-assistant**
- with Khertan's sdist maemo module
	- http://www.khertan.net/softwares/Sdist Maemo/
- with my packaging script that uses modified sdist maemo and OBS to create Nokia Storecompatible packages
	- **http://www.modrana.org/misc/mieru\_build\_example.zip**
- using merlin1991's bdist hdeb module
	- **http://forum.meego.com/showthread.php?t=5523**

# PySide applications

- Mieru, RePho, modRana
	- <https://github.com/M4rtinK>
- Gpodder
	- <https://github.com/gpodder>
- gotoVienna
	- https://github.com/kelvan/gotoVienna
- AGTL
	- https://github.com/webhamster/advancedcaching

### Thank you !

#### Questions ? :)

**Want to contact me ? :) Martin Kolman** email**: martin.kolman@gmail.com** jabber**: [m4rtink@jabbim.cz](mailto:m4rtink@jabbim.cz)** github**: https://github.com/M4rtinK**